## **① 「学認認証の方はこちらへ」** をクリック

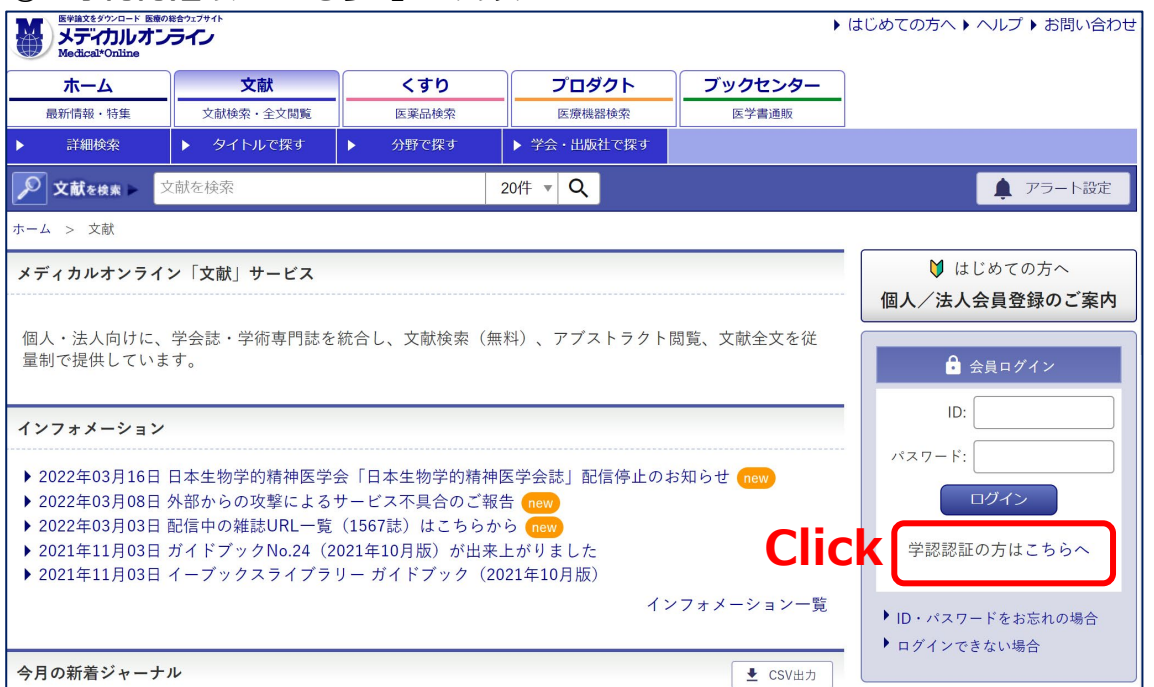

## **②** 所属機関に**「山口大学」**と入力して選択ボタンをクリック

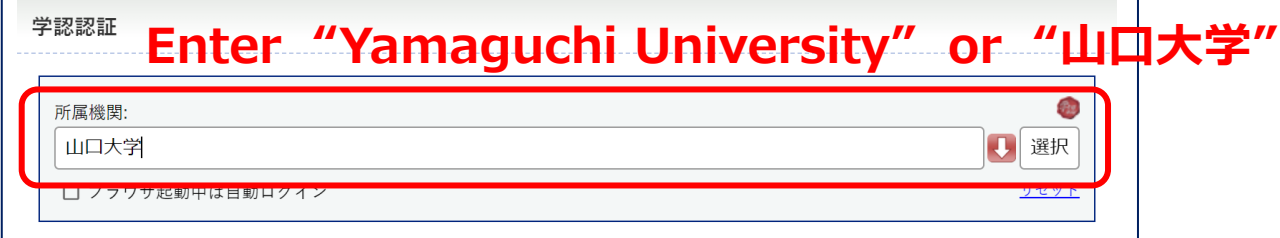

٦

**③ 山口大学発行のアカウント**でログイン

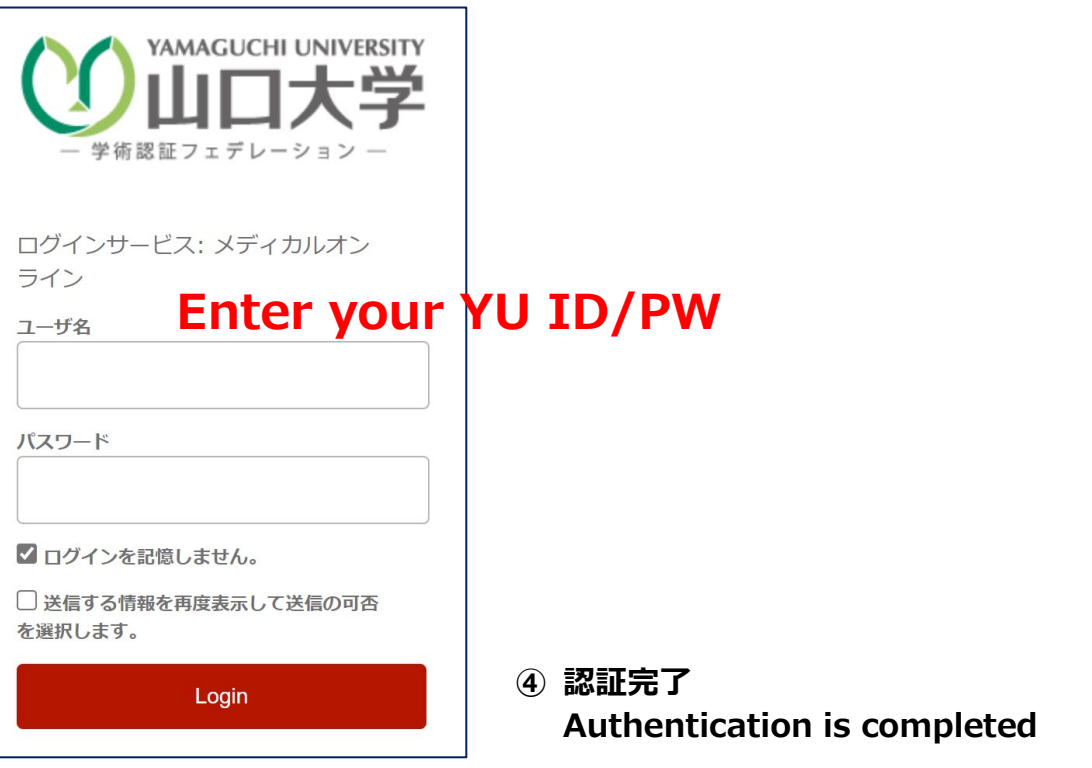